[Podręcznik użytkownika](http://support.edokumenty.eu/trac/wiki/NewBusinessAdmin) > [Sprawy](http://support.edokumenty.eu/trac/wiki/NewBusinessAdmin/Cases) > Sprawa jako plan zadań

## **Sprawa jako plan zadań**

Sprawa może być wykorzystania do połączenia ze sobą kilku zadań składających się na jedno duże zadanie lub mały projekt, np. podpisanie umowy z klientem poprzedzone spotkaniami i przygotowaniem dokumentacji. Taką sprawę tworzymy zgodnie z [ogólną instrukcją.](http://support.edokumenty.eu/trac/wiki/NewBusinessAdmin/Cases/AddEditCase) Zdarzenia możemy dodawać do sprawy w zakładce **Terminarz** w kartotece sprawy.

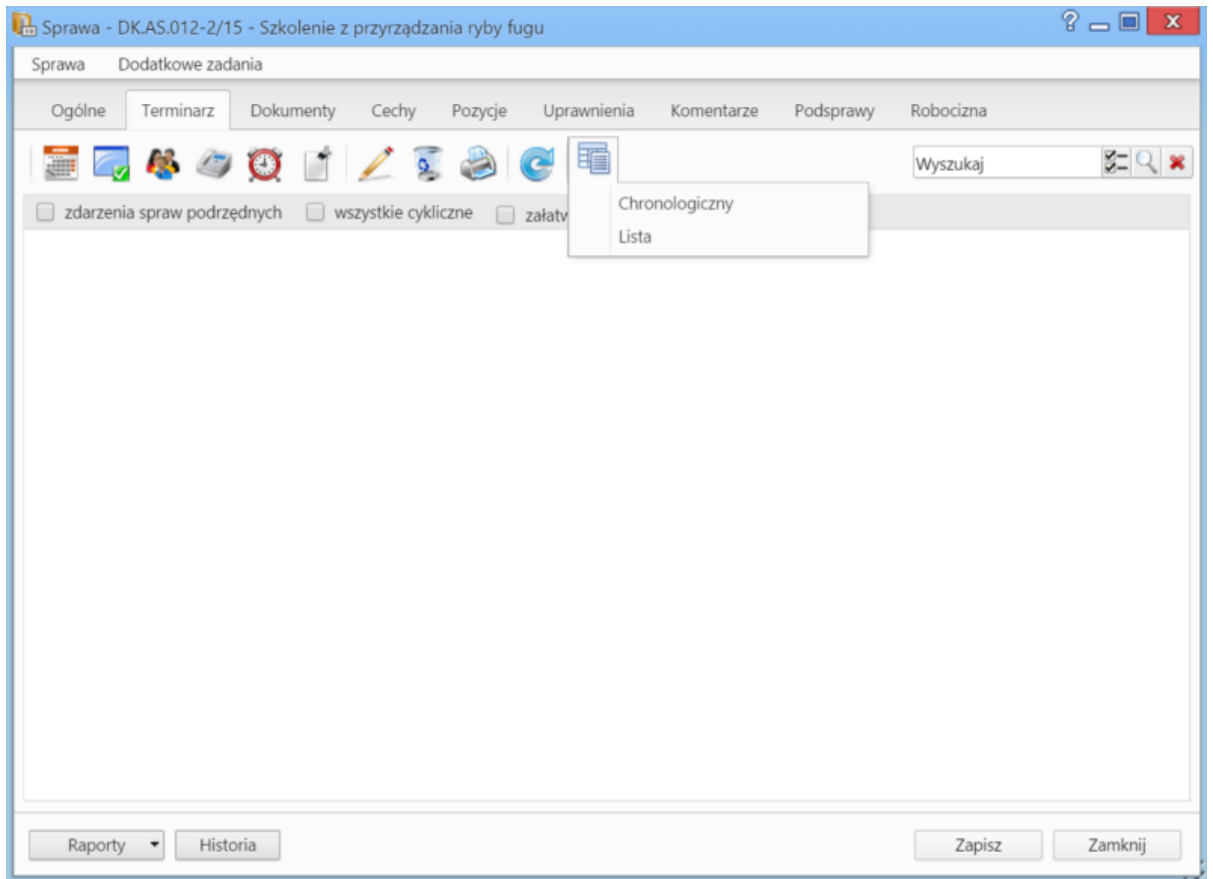

*Zakładka Terminarz w oknie sprawy*

W zakładce **Terminarz** możemy zarządzać różnymi typami zdarzeń. Dodawanie, edycja i usuwanie zdarzeń odbywa się analogicznie, jak w module **[Zadania](http://support.edokumenty.eu/trac/wiki/NewBusinessAdmin/Tasks)**. Dodając nowe zdarzenie, pole **Numer sprawy** uzupełniane jest automatycznie.

Aby zmienić widok listy zdarzeń, klikamy ikonę **Widok** i z rozwiniętej listy wybieramy: **chronologiczny** lub **lista**. Dodatkowo zawartość listy możemy filtrować tak, aby wyświetlane były zdarzenia: **dla spraw podrzędnych**, **cykliczne** lub **załatwione**.

## **Uwaga**

Zdarzenia do sprawy możemy dodawać również w module [Kalendarz](http://support.edokumenty.eu/trac/wiki/NewBusinessAdmin/Calendar/AddEditEvent) lub [Zadania](http://support.edokumenty.eu/trac/wiki/NewBusinessAdmin/Tasks) - wypełniając pole **Numer sprawy** w formularzu zdarzenia. Zdarzenia takie będą wyświetlane w karcie **Terminarz** sprawy.

## **Zobacz także**

- [Ewidencja kosztów projektu](http://support.edokumenty.eu/trac/wiki/NewBusinessAdmin/Cases/ProjectExpense)
- [Projekty](http://support.edokumenty.eu/trac/wiki/NewBusinessAdmin/Cases/Projects)